# THE ONE PAGE *LINUX* MANUAL

# A summary of useful Linux commands

rm name

cp filename

tail filetoview

May 1999 Version 3.0 squadron@powerup.com.au

## Starting & Stopping

Shutdown the system now and do not shutdown -h now

Stop all processes - same as above Shutdown the system in 5 minutes and

shutdown -r 5

Shutdown the system now and reboot shutdown -r now

Stop all processes and then reboot - same reboot

as above

Start the X system startx

## Accessing & mounting file systems

mount -t iso9660 /dev/cdrom Mount the device cdrom and call it cdrom under the /mnt/cdrom

/mnt directory

Mount hard disk d as a mount -t msdos /dev/hdd /mnt/ddrive

msdos file system and call it ddrive under the /mnt

directory

Mount hard disk a as a mount -t vfat /dev/hda1 VFAT file system and call it /mnt/cdrive

cdrive under the /mnt directory

umount /mnt/cdrom Unmount the cdrom

### Finding files and text within files

find / -name fname Starting with the root directory, look

for the file called fname

Starting with the root directory, look find / -name "\*fname\*"

for the file containing the string fname

Find a file called missingfilename locate missingfilename

using the locate command - this assumes you have already used the command updatedb (see next)

Create or update the database of files

on all file systems attached to the linux

root directory

Show the subdirectory containing the which missingfilename

executable file called missingfilename

grep textstringtofind Starting with the directory called dir, look for and list all files containing

textstringtofind

## The X Window System

updatedb

Run the X graphics tuning utility

Run the X configuration menu with XF86Setup

automatic probing of graphics cards

**Xconfigurator** Run another X configuration menu with automatic probing of graphics cards

xf86config Run a text based X configuration menu

#### Moving, copying, deleting & viewing files

List files in current directory using ls -l

long format

ls -F List files in current directory and

indicate the file type

ls -laC List all files in current directory in

long format and display in columns

Remove a file or directory called

Kill off an entire directory and all it s rm -rf name includes files and subdirectories

Copy the file called filename to the

/ĥome/dirname /home/dirname directory

Move the file called filename to the my filename

/home/dirname /home/dirname directory

cat filetoview Display the file called filetoview

man -k keyword Display man pages containing

keyword

more filetoview Display the file called filetoview one

page at a time, proceed to next page

using the spacebar

Display the first 10 lines of the file head filetoview called filetoview

Display the first 20 lines of the file

head -20 filetoview called filetoview

> Display the last 10 lines of the file called filetoview

Display the last 20 lines of the file tail -20 filetoview

called filetoview

## Installing software for Linux

Install the rpm package called name rpm -ihv name.rpm

Upgrade the rpm package called rpm -Uhv name.rpm

name

Delete the rpm package called rpm -e package

package

List the files in the package called rpm -l package

List the files and state the installed rpm -ql package

version of the package called

package

Reinstall the rpm package called rpm -i --force package

name having deleted parts of it (not

deleting using rpm -e)

tar -zxvf archive.tar.gz or

tar -zxvf archive.tgz

Decompress the files contained in the zipped and tarred archive called

./configure Execute the script preparing the

installed files for compiling

## **User Administration**

adduser accountname passwd accountname

exit

Create a new user call accountname Give accountname a new password Log in as superuser from current login Stop being superuser and revert to

normal user

## Little known tips and tricks

ifconfig List ip addresses for all devices on

the machine

apropos subject List manual pages for subject

usermount Executes graphical application for mounting and unmounting file

systems

/sbin/e2fsck hda5 Execute the filesystem check utility

on partition hda5

fdformat /dev/fd0H1440 Format the floppy disk in device fd0

Backup the contents of the current tar =cMf /dev/fd0 directory and subdirectories to

multiple floppy disks

Display the last 10 lines of the system tail -f /var/log/messages

loa.

Display the file containing the boot cat /var/log/dmesg

time messages - useful for locating problems. Alternatively, use the

dmesg command.

wildcard - represents everything. eg.

cp from/\* to will copy all files in the from directory to the to directory

Single character wildcard. eg.

cp config.? /configs will copy all files beginning with the name config. in the current directory to the directory

named configs.

[xyz] Choice of character wildcards. eg.

> ls [xyz]\* will list all files in the current directory starting with the letter x, y,

At the lilo prompt, start in single user linux single

mode. This is useful if you have forgotten your password. Boot in single user mode, then run the passwd command.

List current processes

kill 123 Kill a specific process eg. kill 123

# Configuration files and what they do

/etc/profile System wide environment variables for

all users.

/etc/fstab List of devices and their associated mount

points. Edit this file to add cdroms, DOS partitions and floppy drives at startup.

/etc/motd Message of the day broadcast to all users

at login.

etc/rc.d/rc.local Bash script that is executed at the end of

login process. Similar to autoexec.bat in

/etc/HOSTNAME Conatins full hostname including domain.

/etc/cron.\* There are 4 directories that automatically

execute all scripts within the directory at

intervals of hour, day, week or month.

A list of all know host names and IP addresses on the machine.

/etc/httpd/conf Paramters for the Apache web server

/etc/inittab Specifies the run level that the machine

should boot into

/etc/resolv.conf Defines IP addresses of DNS servers.

/etc/smb.conf Config file for the SAMBA server. Allows file and print sharing with Microsoft

~/.Xdefaults Define configuration for some X-

applications. ~ refers to user s home

directory

/etc/X11/XF86Confi Config file for X-Windows.

/etc/hosts

ps

~/.xinitrc Defines the windows manager loaded by

X. ~ refers to user s home directory.

## File permissions

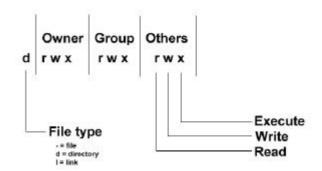

If the command ls -l is given, a long list of file names is displayed. The first column in this list details the permissions applying to the file. If a permission is missing for a owner, group of other, it is represented by - eg. drwxr-x x

Read = 4File permissions are altered by giving the chmod command and the appropriate Write = 2octal code for each user type. eg Execute = 1 chmod 7 6 4 filename will make the file called filename R+W+X for the owner, R+W for the group and R for others. chmod 7 5 5 Full permission for the owner, read and execute access for the group and others. chmod +x filename

Make the file called filename executable

to all users.

## X Shortcuts - (mainly for Redhat)

Increase or decrease the screen Control | Alt + or -

resolution. eg. from 640x480 to

800x600

Display list of active windows Alt | escape

Shift | Control F8 Resize the selected window

Right click on desktop Display menu

background Shift | Control Altr Refresh the screen Shift | Control Altx Start an xterm session

#### **Printing**

/etc/rc.d/init.d/lpd start Start the print daemon /etc/rc.d/init.d/lpd stop Stop the print daemon

/etc/rc.d/init.d/lpd

Display status of the print daemon

status lpa lprm

Display jobs in print queue Remove jobs from queue

Print a file lpr

Printer control tool

man subject | lpr Print the manual page called subject

as plain text

Print the manual page called subject man -t subject | lpr

as Postscript output

printtool Start X printer setup interface

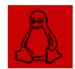